SNTP Configuration Commands

# **Table of Contents**

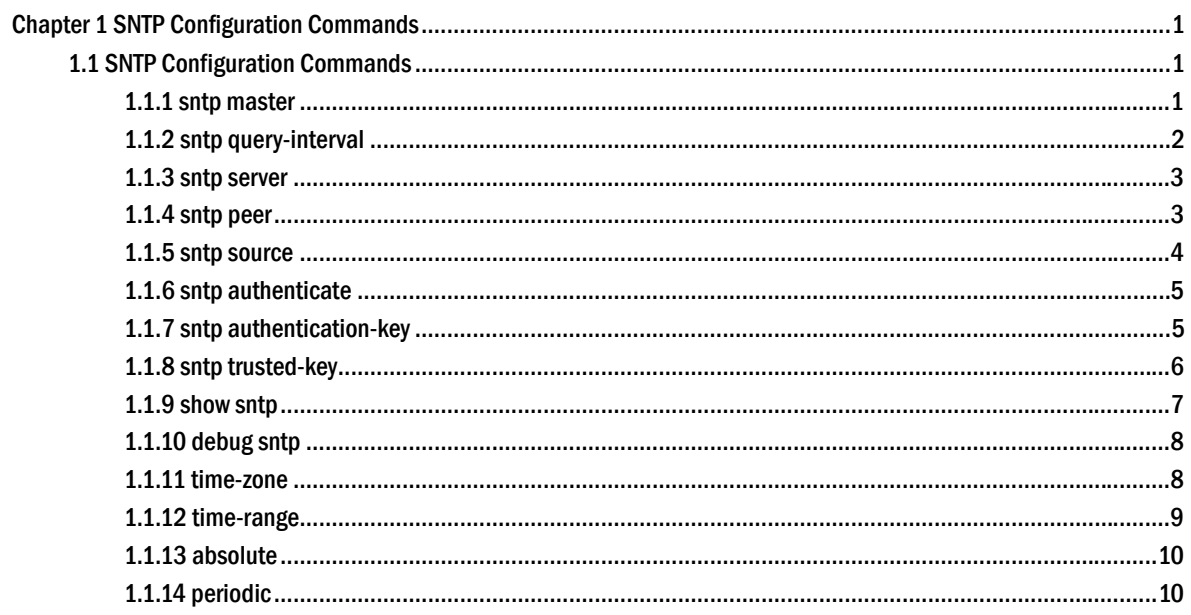

# <span id="page-2-0"></span>**Chapter 1 SNTP Configuration Commands**

# 1.1 SNTP Configuration Commands

SNTP configuration commands include:

- **•** sntp master
- sntp query-interval
- $\bullet$  sntp server
- sntp peer
- sntp source
- show sntp
- debug sntp
- time-zone

# 1.1.1 sntp master

To set the level of the local clock, run **sntp master** *num*; to cancel this settings, run **no sntp master**.

#### **sntp master** *num*

**no sntp master**

#### **Parameter**

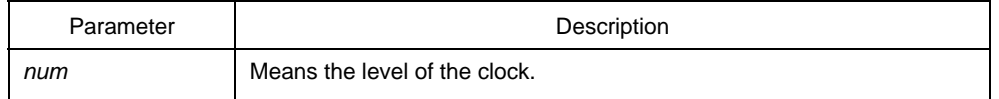

## **Default**

None

# Command mode

Routing configuration mode

### <span id="page-3-0"></span>Remark

The clock level is disabled by default; if it is enabled, the level ranges between 1 and 15, and will be 8 without configuration.

## Example

Router\_config#sntp master 5

## Related Commands

**sntp peer** 

**sntp server** 

# 1.1.2 sntp query-interval

To set the interval of sending the SNTP requests, run **sntp query-interval** *time*. To resume the default settings, run **no sntp query-interval**.

#### **sntp query-interval** *time*

#### **no sntp query-interval**

#### Parameter

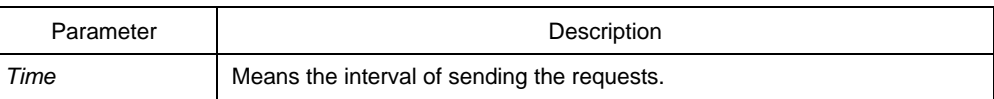

## **Default**

The default value is 1, that is, the requests will be sent every minute.

#### Command mode

Routing configuration mode

# Remark

The time ranges between 1 and 1440 minutes.

#### Example

Router\_config#sntp query-interval 5

## <span id="page-4-0"></span>1.1.3 sntp server

To set the address of the SNTP server, run **sntp server** *address* **[key** *key-number*| **version** *version-number***]**.

**sntp server** *address* [**key** *key-number*|**version** *version-number*]

**no sntp server** *address*

## Parameter

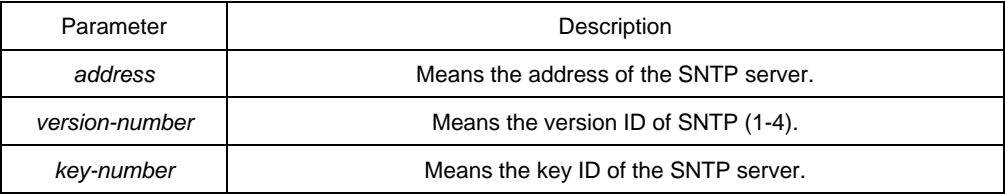

## **Default**

None

## Command mode

Routing configuration mode

## Remark

You can set multiple addresses for the SNTP server. There is no SNTP server by default.

## Example

Router\_config#sntp server 1.1.1.1 4

Related Command

**sntp peer** 

# 1.1.4 sntp peer

To set the SNTP peer, run **sntp peer** *address version.* To delete the SNTP peer, run **no sntp peer** *address*.

**sntp peer** *address version* 

**no sntp peer** *address*

# <span id="page-5-0"></span>**Parameter**

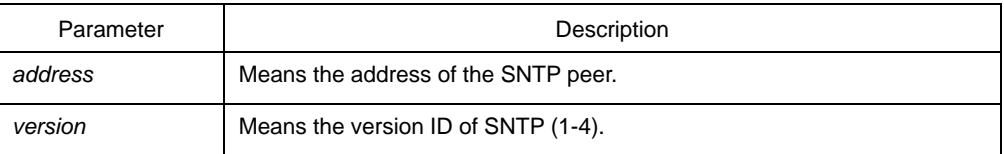

## **Default**

None

## Command mode

Routing configuration mode

# Remark

This command is used to set the address of the SNTP peer.

## Example

Router\_config#sntp peer 1.1.1.1 4

# Related Command

**Sntp server**

# 1.1.5 sntp source

To set the designated local source address when SNTP is triggered, run **Sntp source [interface** *inter*|*addr***]**.

**Sntp source** [**interface** *inter*| *addr*]

## **No sntp source**

## Parameter

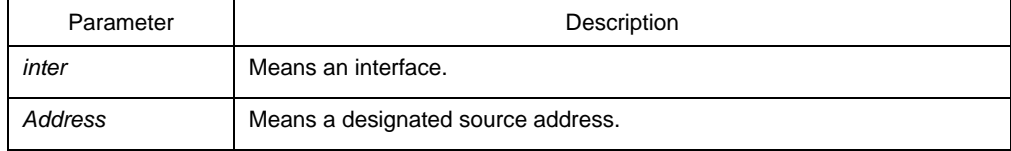

# Default

None

# <span id="page-6-0"></span>Command mode

Routing configuration mode

# Remark

This command is used to designate the source address of sending the SNTP packets.

#### Example

Router\_config#sntp source 1.1.1.1

## 1.1.6 sntp authenticate

To enable the SNTP authentication, run **sntp authenticate**.

**sntp authenticate** 

## **no sntp authenticate**

## Parameter

None

## Default

The authentication is disabled.

## Command mode

Routing configuration mode

## Remark

This command is used to enable SNTP authentication.

# Example

Router\_config#sntp authenticate

## 1.1.7 sntp authentication-key

To set the local authentication key of SNTP, run **sntp authentication-key** *number* **md5** *type password*.

**sntp authentication-key** *number* **md5** *type password* 

#### **no sntp authentication-key** *number*

# <span id="page-7-0"></span>Parameter

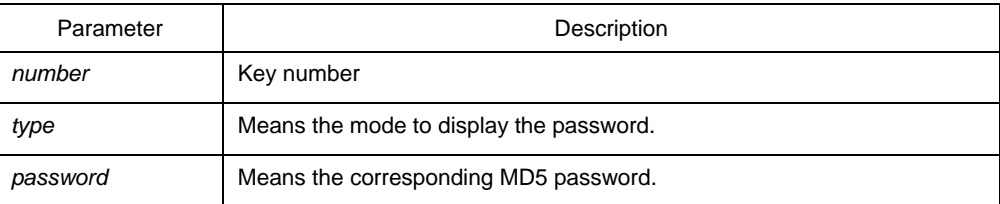

# **Default**

None

# Command mode

Routing configuration mode

# Remark

This command is used to set the local authentication key.

## Example

Router\_config#sntp authentication-key 2 md5 0 123456

# 1.1.8 sntp trusted-key

To set the trusted local key, run **sntp trusted-key** *number*.

**sntp trusted-key** *number* 

## **no sntp trusted-key** *number*

## Parameter

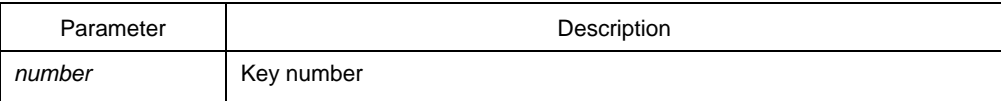

# Default

None

# <span id="page-8-0"></span>Command mode

Routing configuration mode

# Remark

This command is used to set the trusted local key.

## Example

Router\_config#sntp trusted-key 1

## 1.1.9 show sntp

To display the SNTP related information, run the following command:

#### **Show sntp**

## Parameter

None

# Default

None

# Command mode

EXEC mode

## Remark

This command is used to display the current status of SNTP.

### Example

Router\_config#show sntp Master Mode: Yes Master Clock Stratum: 5 Debug Mode: Off Client Status: idle Interval to Query SNTP Server: 1 (minutes) Configured SNTP Server List: Current SNTP Server : 00010003 Configured SNTP Peer List: IP: 1.1.1.1 Version: 4 Current SNTP Peer : 1.1.1.1 00010003

<span id="page-9-0"></span>The local time (UTC): Date: 2002-3-25 Time: 17:36:59

# 1.1.10 debug sntp

To enable SNTP debugging, run **debug sntp**. To disable SNTP debugging, run **no debug sntp**.

#### **Debug sntp**

**no debug sntp** 

Parameter

None

## **Default**

None

# Command mode

EXEC mode

## Remark

You can browse the SNTP operation according to the displayed information.

## Example

None

#### 1.1.11 time-zone

To open the time zone, run **time-zone** *name offset-hour offset-minute*. To close the time zone, run **no time-zone**.

**time-zone** *name offset-hour offset-minute* 

#### **no time-zone**

## Parameter

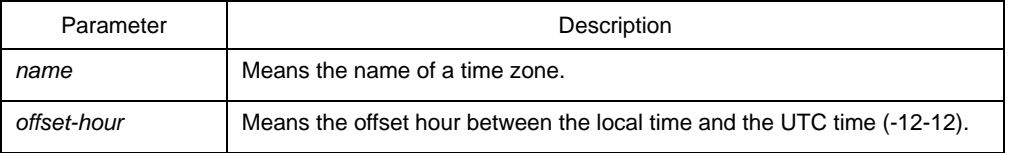

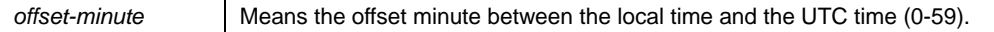

<span id="page-10-0"></span>**Default** 

None

## Command mode

Routing configuration mode

## Remark

This command can be used to transfer UTC to the local time.

## Example

Router\_config#time-zone BeiJing 8

# 1.1.12 time-range

To open the time range, run **time-range** *name*. To close the time zone, run **no time-range** *name*.

**time-range** *name*

#### **no time-range** *name*

## Parameter

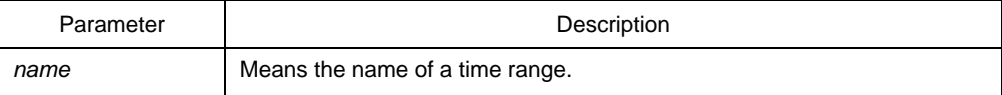

## **Default**

None

#### Command mode

Routing configuration mode

## Remark

This command is used to set a time range.

#### <span id="page-11-0"></span>Example

Router\_config#time-range aaa

## 1.1.13 absolute

To set the absolute time of a time range, run **absolute start** *hh:mm day month year*  **end** *hh:mm day month year*. To resume the default settings, run **no absolute**.

**absolute start** *hh:mm day month year* **end** *hh:mm day month year* 

**no absolute** 

## Parameter

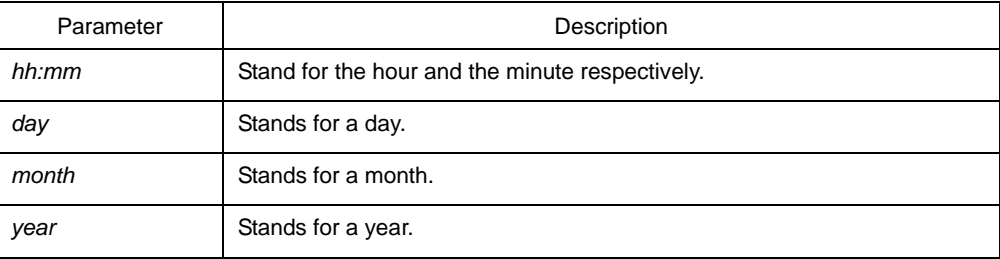

## Default

None

## Command mode

Time range configuration mode

## Remark

This command is used to set an absolute time range.

# Example

Router\_config\_time\_range#absolute start 11:11 2 2 2000 end 22:22 3 3 2002

## 1.1.14 periodic

To set the periodic time of a time range, run the first one of the following two commands.

**Periodic** *[Monday* | *Tuesday* | *Wednesda* | *Thursday* | *Friday* | *Saturday* | *Sunday* | *daily* | *weekdays* | *weekend] hh:mm to [Monday* | *Tuesday* | *Wednesda* | *Thursday* | *Friday* | *Saturday* | *Sunday* | *daily* | *weekdays* | *weekend] hh:mm* 

## **no Periodic**

## Parameter

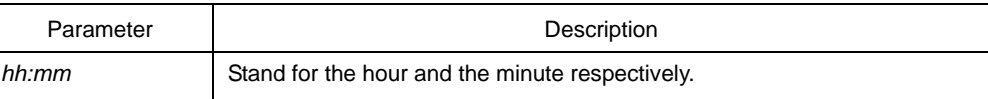

## Default

None

# Command mode

Time range configuration mode

# Remark

This command is used to set an absolute time range.

# Example

Router\_config\_time\_range#periodic monday 11:11 to tuesday 11:11